# ДОКУМЕНТАЦИЯ<br>по интеграции web-app Jett в мобильные приложения

## Оглавление

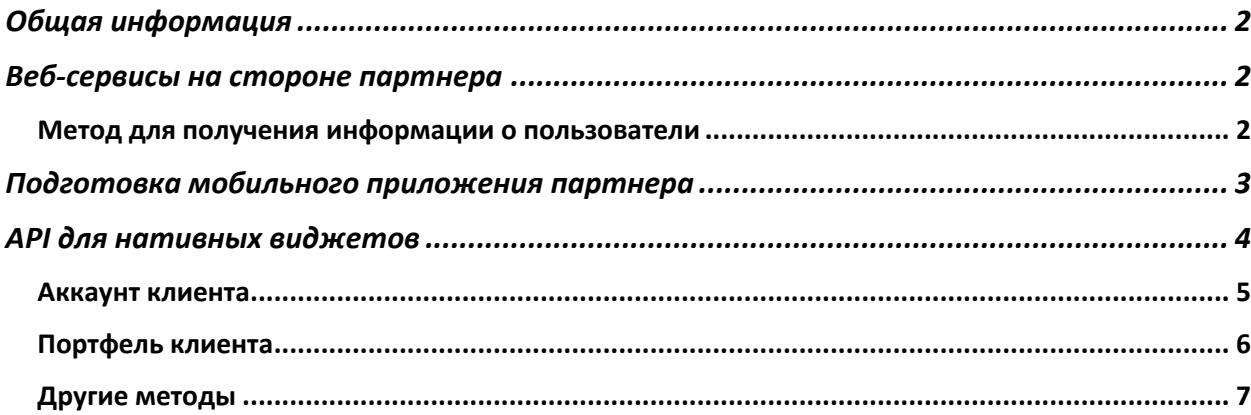

## Общая информация

Web-app Jett выполнен в виде мини-приложения, встраиваемого в мобильное приложение путем использование компонента webView.

При открытии webView необходимо передать аутентификационные данные внешнего пользователя (app user id и app user key), с помощью которых бэкэнд сервиса Jett обращается к методу внешней системы по получению пользовательских данных. После этого, создается сессия и пользователь перенаправляется на главную страницу сервиса. Ниже представлены ссылки для открытия в WebView с передачей аутентификационных ланных:

**Production:** https://invest-front.multicard.uz/prod/invest/get token?user id={}&token={}&app={} Sandbox: https://invest-front.multicard.uz/dev/invest/get token?user id={}&token={}&app={}

Если необходимо после авторизации перенаправить пользователя на соответствующий раздел, то необходимо добавить параметр redirect с указанием пути. Пример: https://invest-front.multicard.uz/prod/invest/get\_token?user\_id={}&token={}&app={}&redirect=/market

## Веб-сервисы на стороне партнера

#### Метод для получения информации о пользователи

На стороне внешней системы (бэкэнд) необходимо подготовить метод, который по переданным app user id и app user key будет возвращать информацию о пользователи. Этот метод вызывается бэкэндом Jett при открытии пользователем страницы с передаваемыми app user id и app user key, чтобы загрузить профиль пользователя.

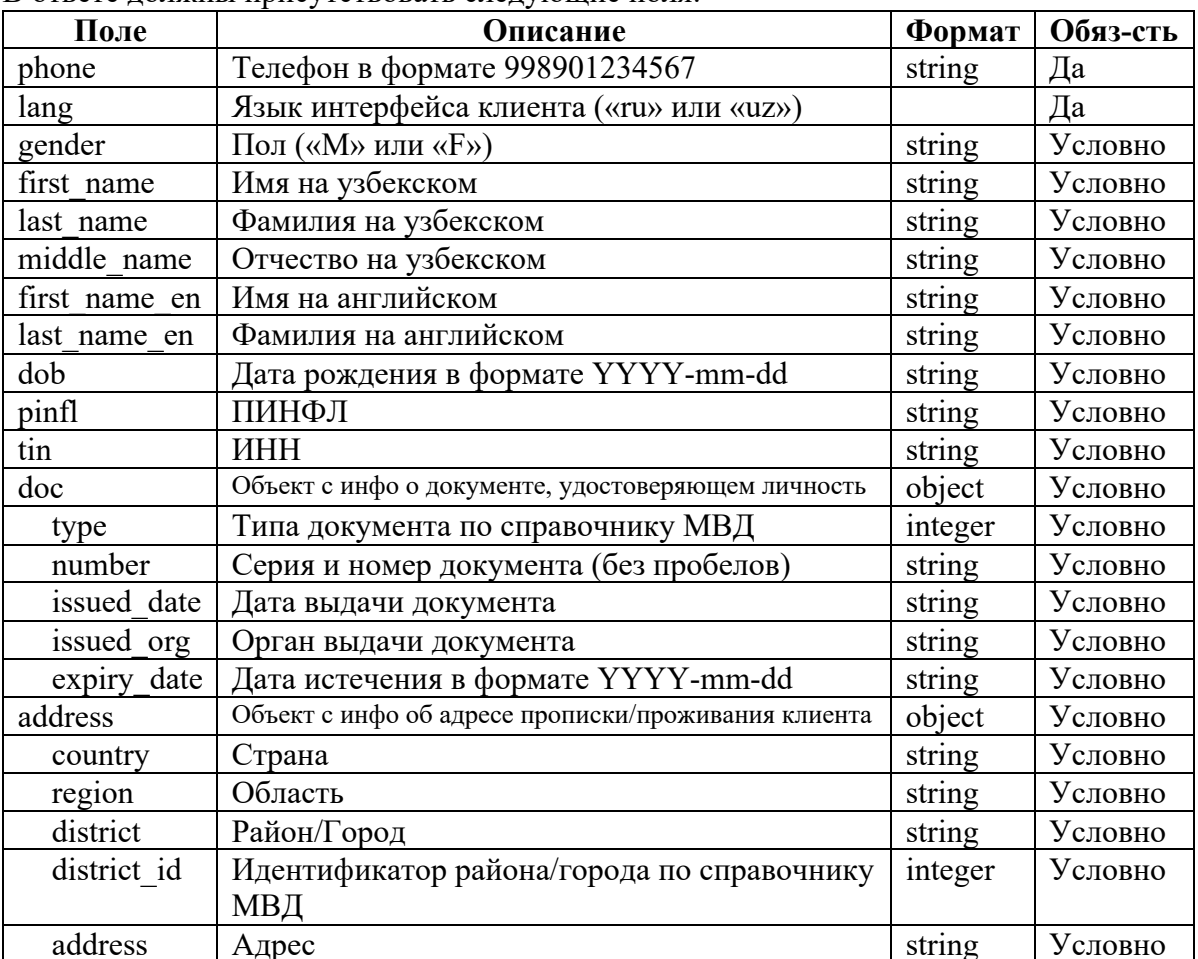

В ответе лолжны присутствовать следующие поля-

*\*Условно – поля обязательные для пользователей, подающих заявку на открытие брокерского счета.*

#### Пример запроса:

GET https://app.beeline.uz/user?id={}&key={}

```
Пример ответа:
```

```
{
     "success": true,
     "data": {
             "gender": "M",
             "lang": "ru",
             "phone": "998909903929",
             "first_name": "ILXOM",
             "last_name": "IDIYEV",
             "middle_name": "AMINOVICH",
             "first_name_en": "ILKHOM",
             "last_name_en": "IDIEV",
             "dob": "1989-05-11",
             "pinfl": "31105892390010",
             "tin": "489111358",
             "doc": {
                 "number": "AA1050597",
                 "issued_date": "2013-03-15",
                 "expiry_date": "2023-03-14",
                 "type": "46",
                 "issued_org": "НАВОИЙСКИЙ ГОВД НАВОИЙСКОЙ ОБЛАСТИ"
             },
             "address_fields": {
                 "region": "ТОШКЕНТ ШАҲРИ",
                 "address": "ул. Мукуми, 15/3- Дом, 64- Квартира",
                 "country": "ЎЗБЕКИСТОН",
                 "district": "ЯККАСАРОЙ ТУМАНИ",
                 "district_id": "1003"
 }
    }
}
```
#### **Подготовка мобильного приложения партнера**

Из компонента webView сервис Jett вызывает ряд функций плагина InAppWebView, которые должны быть нативно реализованы в приложении. JS мини-аппа вызвает следующий объект:

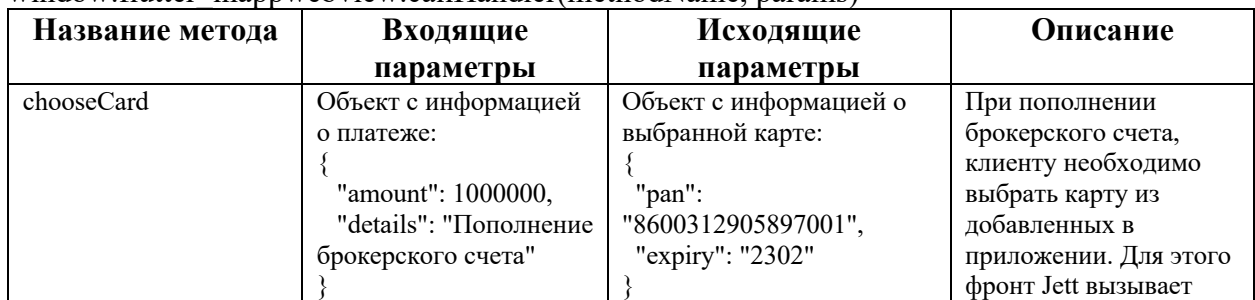

window.flutter\_inappwebview.callHandler(methodName, params)

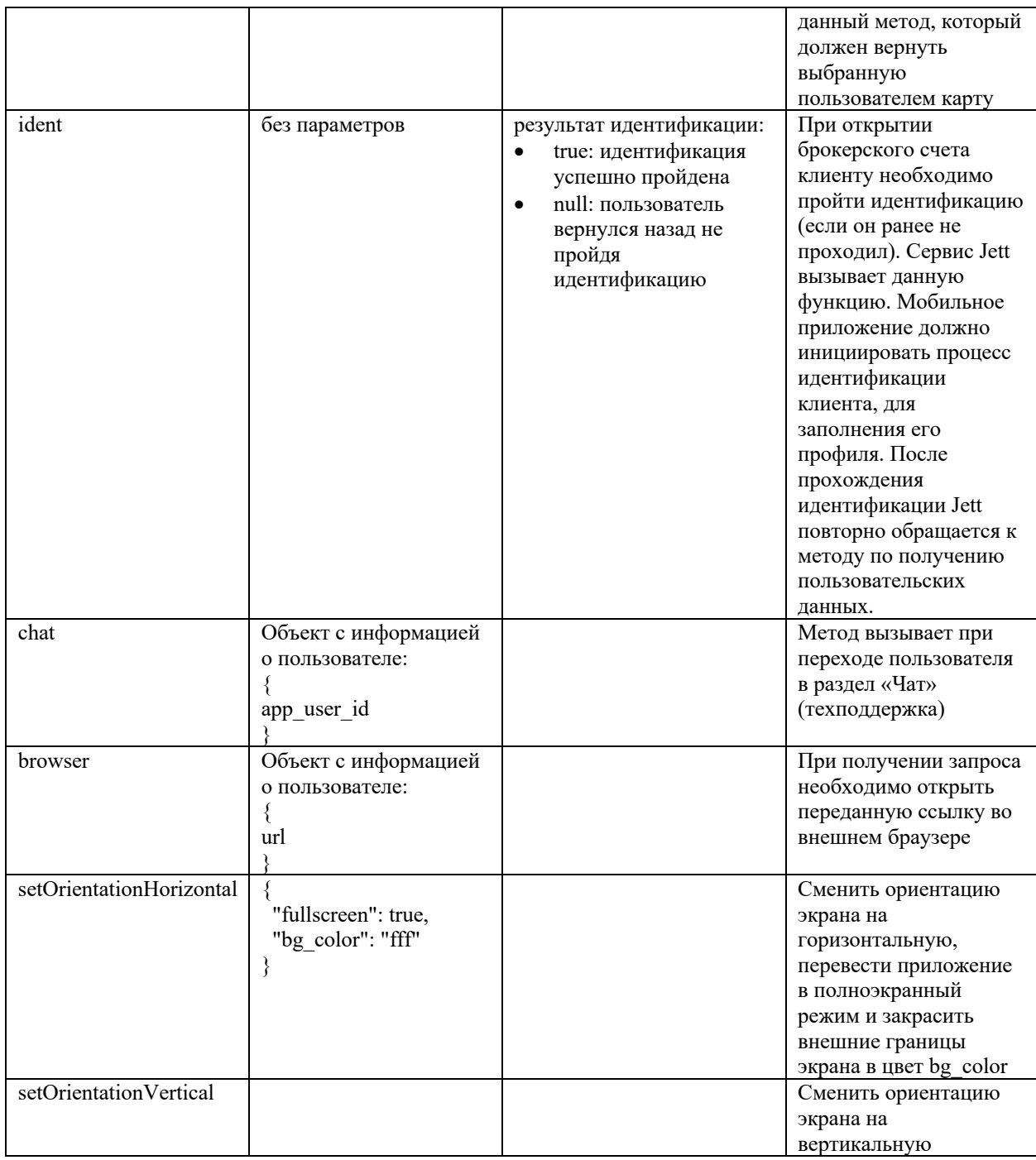

## **API для нативных виджетов**

Для отображения в мобильном приложении партнера информации о состоянии брокерского счета и портфеле без перехода (открытия вебвью) Jett, партнер может использовать API.

Основной адрес веб-сервиса: Production: *https://invest.multicard.uz/prod* Sandbox: *https://invest.multicard.uz/dev*

Для вызова методов необходимо получить токен с помощью метода: GET {path}/get-token/user?app=qiwi&app\_user\_id={}&app\_user\_token={} В ответе возвращается токен и дата его истечения:

```
{
   "access_token":
"eyJhbGciOiJIUzI1NiIsInR5cCI6IkpXVCJ9.eyJtdWx0aWNhcmRfdXNlcl9pZCI6MTI3OSwic3RhdHV",
    "expires_on": "2022-08-10 20:41:38"
}
```
Полученный токен необходимо передавать во всех последующих запросах в заголовке "token".

#### **Аккаунт клиента**

Получение информации об аккаунте пользователя, в том числе состоянии брокерского счета.

```
GET {path}/account
{
     "id": 55155,
     "app_user_id": "14194497-ca57-4181-8ff5-4a13c44fa5ec",
     "app_name": "qiwi",
     "multicard_user_id": 14194497,
     "multicard_pan": null,
     "multicard_token": null,
     "broker_id": 9,
    "tariffid": 1,
     "status": "active",
     "pinfl": "32708995870019",
     "first_name": "NUSRATULLA",
     "last_name": "NEMATILLAYEV",
     "middle_name": "ULUG'BEK O'G'LI",
     "phone": "998937781999",
     "address": "Гуруч Арик МФЙ, МКАД кучаси, 16-уй, 81-хонадон",
 "country": "ЎЗБЕКИСТОН",
 "region": "ТОШКЕНТ ШАҲРИ",
     "district": "ОЛМАЗОР ТУМАНИ",
     "dob": "1999-08-27",
     "account_passport": null,
     "passport_num": "AB1565332",
     "passport_issued_date": "2015-10-09",
     "passport_issued_org": "УВД НАМАНГАНСКОЙ ОБЛАСТИ",
     "lang": "ru",
     "account_balance": 4000,
     "orderable_balance": 4000,
     "withdrawable_balance": 4000,
     "incomplete_orders": 1,
     "commissions": {
         "buy-limit": 1.19,
         "buy-market": 1.19,
         "sell-limit": 1.2,
         "sell-market": 1.2
 },
 "soato": "1726280000",
     "subscription": {
         "id": 9,
         "status": "inactive",
         "expiry_date": null,
         "price": "9000.00"
     },
     "portfolio": {
         "uzs": {
             "amount": 0
         }
     }
}
В ответе есть поле status=(new/progress/active):
```
- $new \Gamma$ ость, пользователь не открывший брокерский счет
- progress Пользователь отправил заявку на открытие брокерского счета
- active Действующий пользователь с брокерским счетом

#### **Портфель клиента**

Возвращает информацию и списка купленных клиентом акций, их изменениях и другой информации по портфелю

GET {path}/account/invested-stocks/v2

```
Пример ответа:
{
     "total": 98245084.12,
     "stocks": [
         {
             "id": 35,
             "issue_name": "\"Kafolat Insurance Company\" AJ",
             "ticker": "KFLT",
            "avg_buy_price": 500,
             "preferred": 0,
             "active": 1,
             "logo": "https://multicard.app/upload/logos/KFLT.png",
             "qty": 1200,
              "percentage": 0.22,
              "quote": {
                  "used": 179.99,
                  "last": 179.99,
                  "base": 157.99,
                  "opening": 199.99
             },
             "growth": -64
         },
         {
             "id": 3,
            "issue name": "\"O'zRTXB\" AJ",
             "ticker": "URTS",
             "avg_buy_price": 21500,
             "preferred": 0,
             "active": 1,
              "logo": "https://multicard.app/upload/logos/URTS.png",
              "qty": 1,
              "percentage": 0.02,
              "quote": {
                  "used": 22008,
                  "last": 22008,
                  "base": 22010.01,
                  "opening": 22750
              },
              "growth": 2.36
         },
...
     ]
}
```
# **Другие методы**

Описание и список всех доступных методов представлен по следующей ссылке: https://coolisuz.gitbook.io/invest/